#### **Paper 212-2010**

**SDTM Attribute Checking Tool**  Ellen Xiao, Merck & Co., Inc., Rahway, NJ

### **ABSTRACT**

Converting clinical data into CDISC SDTM format is a high priority of many pharmaceutical/biotech companies. Most of these companies are ready to invest in obtaining a SDTM conversion tool that can do the job specifically designed for their company or to hire a CRO to convert the data for them. CDISC STDM conversion may sound like an easy job given the various available tools. What is important not to overlook is the validation of the resulting CDISC SDTM data. It can be quite challenging and time consuming validate SDTM submissions manually. Three targets or perspectives of validation can be categorized as structure, content and attributes. Here, I'd like to focus specifically on a SDTM Attribute Checking Tool used to check between SDTM data and the define.xml.

#### **INTRODUCTION**

The 1999 FDA "Electronic Submission (eSub) Guidance" and the "Electronic Common Technical Document (eCTD) Specification" specify that a document describing the content and structure of the included data should be provided as part of the submission. This document is known as the data definition document (e.g., "define.pdf" in the 1999 guidance). The Data Definition Document provides a list of the datasets included in the submission along with a detailed description of the contents of each dataset. To increase the level of automation and improve the efficiency of the regulatory review process, the define.xml as published by the CDISC define.xml team is the preferred type of data definition file which is more suitable for providing the different types of metadata required to adequately describe data in the SDTM format. An additional benefit of define.xml is its machine-readability.

Inconsistency between the document and real datasets is unavoidable. Common inconsistencies can be a difference in labels (truncation, typo in the label, extra blanks, special non-displayable characters etc.), different lengths of variables, extra/fewer variables etc. Any discrepancies may lead the regulatory agency reviewer question the overall quality of the deliverables which may cause unexpected delays of drug approval. Thus, capturing and correcting these discrepancies is as important as creating the documents and CDISC data themselves. To capture all these inconsistencies manually is time consuming and error-prone. Developing a tool to do the consistency check is a more practical way of solving this kind of issue. And this kind of tool can actually be used across platforms and companies.

### **SDTM ATTRIBUTE CHECKING TOOL**

A series of SAS macros have been developed that can be used to check each SDTM domain against the define.xml to maintain consistency between the datasets and the define.xml. The SAS macro is called INF1-3CheckInFormWithDefine which includes a calling program to %compare0define and macros (%parse, %exdde, %exdde, %parse2, %charnum, %defaut, %read etc.).

### **1. %PARSE2 MACRO:**

This macro reads in a token list separated by a delimiter defined in the macro parameter and assigned each token to different global macro variables from  $\& maxconam.1$  to  $& maxconam&j(&j$  is the total number of tokens listed ) and assign total number of tokens to  $\&\text{maxronam.0}.$ 

```
%LET sub_lst=%scan(&lst,&i,&dlm); 
         %do %while("&sub_lst" ne ""); 
               %do; 
                   \text{let } j = \text{seval}(\&j + 1);
                   %global &macronam&j;
                   \text{let } \text{amacronam\&j}=\text{axub } \text{lst}; %end; 
                   %let i = %eval(<math>\delta</math>i+1); %LET sub_lst=%scan(&lst,&i,&dlm); 
         %end; 
\text{let } \& \text{macronam.0} = \& \text{if}
```
#### **2. %EXDDE MACRO:**

This macro is mainly used for importing data from Excel (define.xml) into SAS which provides many flexible features in the data importing process. Such as, reading multiple sub-sheets nested within one Excel file with a single macro call which reduces the CPU time for data transfer.

- 2.1 Set up default values for some macro parameters. This feature allows the user to minimize the effort and allows use of the default values for the parameters and to define others.
	- 2.1.1 Convert parameters STARTC and ENDC to numbers if they are letters by calling macro *%charnum*. Since the head of the Excel file column was displayed as character(s), the user may define macro variables &StartC (start column to read) or &EndC (end column to read) as character(s). This macro convert  $\&$  startC and/or  $\&$  EndC from character(s) to number(s).

%*charnum*(StartC); %*charnum*(EndC);

 2.1.2 Set up default values for macro parameters not specified such as, start row, start column, end row and end column of the excel spread sheets to read in etc..

```
 %if %length(&&&dvar) eq 0 %then %do; 
                  \text{let } \& \text{dvar} = \& \text{dvar} %if &dvar eq fmt %then %do; 
%if &var ^= %str(col&StartC.-col&EndC.) %then %do; 
                              %parse2(lst=&var,macronam=varlst,dlm=%str( )); 
                                   %let &dvar = sysfunc(translate(%sysfunc(repeat 
                                               ($30.c,%eval(&varlst0- 1)))," ","c")); 
                        %end; 
                   %end; 
               %end;
```
2.2 If logic checks fail, error messages will be printed in the log file/window and the macro will end execution.

The logic checking was established at the beginning of the macro. Instead of running the whole program, the logic checking makes it possible to stop the program execution when logic checking failed which provide great efficiency for the user to identify the error(s) in the very early stage.

The following logic checks are included in the program:

- 2.2.1 Check if the Excel file exist.
- 2.2.2 Check if the required macro parameters exist.
- 2.2.3 Check if "start row number", "start column number", "end row number" and "end column number" values defined from macro parameters larger than 0.
- 2.2.4 Check if "start row", "end row" have specified with numeric number instead of character.
- 2.2.5 Check if "end row" is larger than or equal to "start row" and "end column" is larger than or equal to "start column".

 Below is an example of failed logic checking and the related error message that is generated at the SAS log file/window.

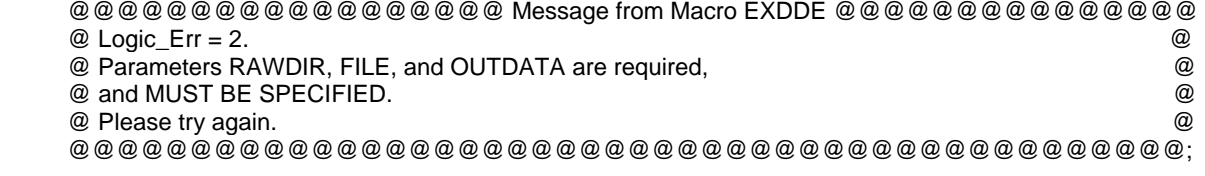

The error message clearly indicates which part of the program needs to be modified.

2.3 Read in data from each worksheet, and combine them into one dataset.

 2.3.1 Get the domain list from metadata and create a macro variable &domainlist which can be used to define a macro parameter to read the define.xml sheet by sheet.

```
 select distinct scan(memname,1,"$") into: domainlist SEPARATED by '|' 
from sashelp.vtable where libname='DEFINE' and 
length(scan(memname,1,"$"))=2 or upcase(memname)='RELREC$';
```
- 2.3.2 Call *%parse2* to separate the Excel file (define.xml) sheet by sheet into different macro variables and save the total number of sheets read in into a macro variable &sh0.
- 2.3.3 Macro *%read*: use dynamic data exchange to read the Excel file (define.xml) which provide the feature to handle format inconsistency within a column. It drops columns not needed and flag the sub-sheet origin of the data. It checks if the Excel file is open, and the related sheet name may need to be verified .

```
 filename one dde 
"Excel|&rawdir\[&file..xls]&&sh&i!r&startR.c&startC:r&endR.c&endC"
```
2.3.4 Open Excel file.

 The DDE approach require the Excel file (define.xml) to be opened during the data Processing. This macro integrates the function of opening the Excel file with an X command. If the macro parameter &Excel has been defined as "ON", the user need to manually open the Excel file before submit the SAS program, otherwise the program will open the Excel file. By defining the macro parameter &sleep, the user can specify the number of seconds that a SAS data step is suspended from execution while opening up the Excel file.

- 2.3.5 Close Excel window if not comparing the data between Excel & SAS. By define the macro parameter &debug, the user can control if the Excel file need to leave as open for validation purpose.
- 2.3.6 Combine data sets from different sub-sheets. In this step multiple sheets from one Excel file are combined into one SAS data set with the variable FLAG identifying the sheet origin of each record.
- 2.3.7 Delete blank records

### **CONCLUSION**

SDTM Attribute Checking Tool is a handy tool to perform user acceptance check by end users. For both internal and external CRO SDTM conversion, we can always use the same tool to make sure the consistency of the SDTM data. It is a cost effective way to provide greater flexibility to users by providing options to generate customized checks and reports specific to user requirements, both for SDTM domains and for user-defined datasets. Detail implementation of this solution is also available in the macro user menu. Together with SDTM Checker, the whole SDTM validation process can be complete and thorough. It also keeps users away from tedious work and keeps users focus on other important tasks.

# **APPENDIX**

### **CDISC SUBMISSION DATASET DEFINITION METADATA EXAMPLE (STUDY DATA TABULATION MODEL IMPLEMENTATION GUIDE: HUMAN CLINICAL TRAILS. [WWW.CDISC.ORG](http://www.cdisc.org/))**

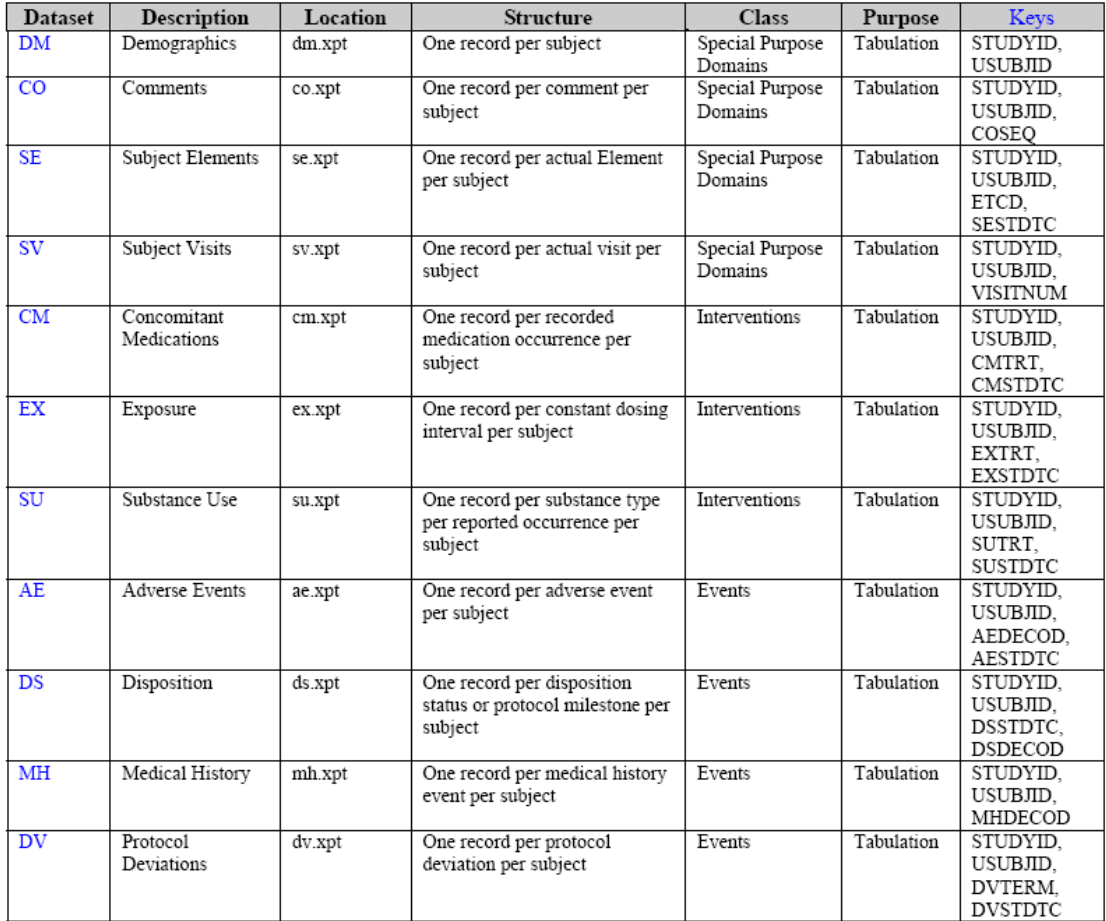

# **EXAMPLE OF DEMOGRAPHICS – DM (COPY FROM CDISC.ORG)**

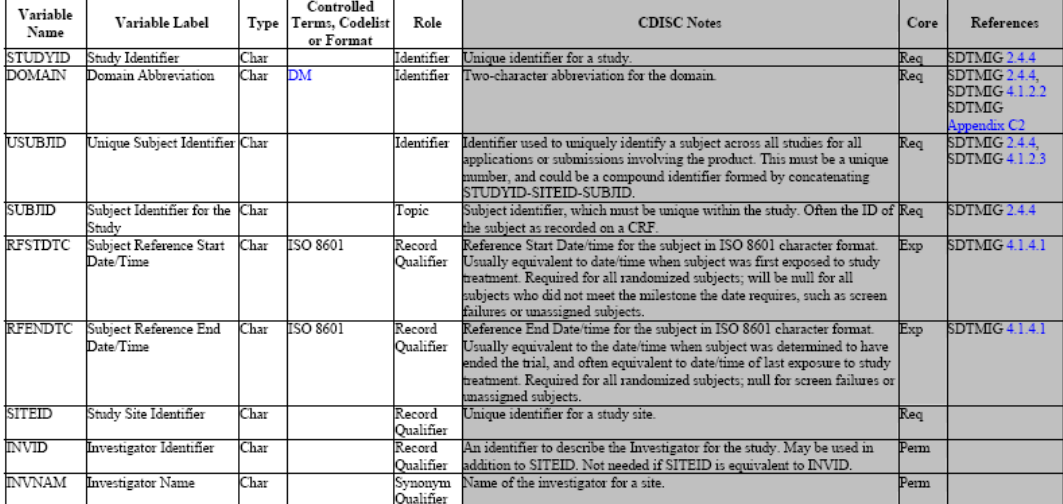

#### dm.xpt, Demographics - Version 3.1.2, February 21 2007. One record per subject, Tabulation

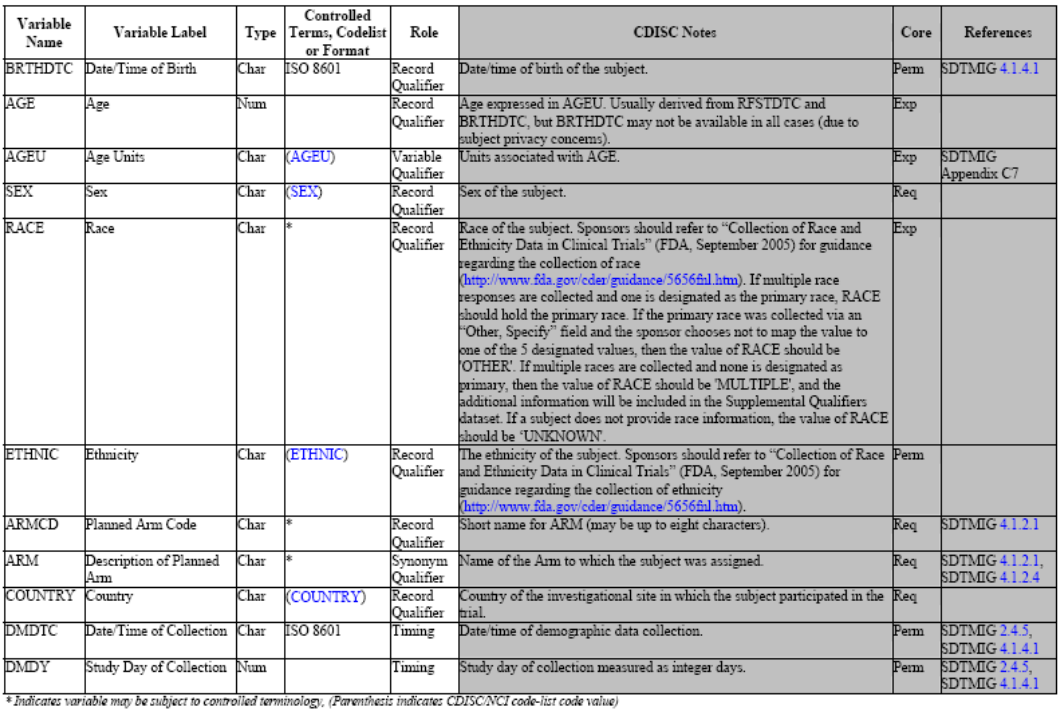

## **EXAMPLE OF COMPARISION RESULT**

Discrepancy of extra variable definition

Study: XXXXXX-XXX 11:51 Sunday, May 17, 2009 SDTM Data Vs. Mapping Specification: List of Variables in SDTMPLUS, but not in Define.xml

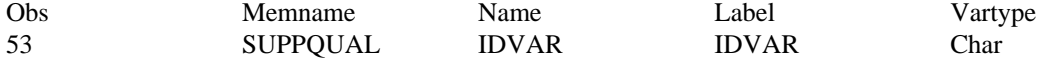

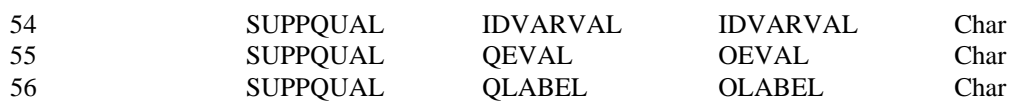

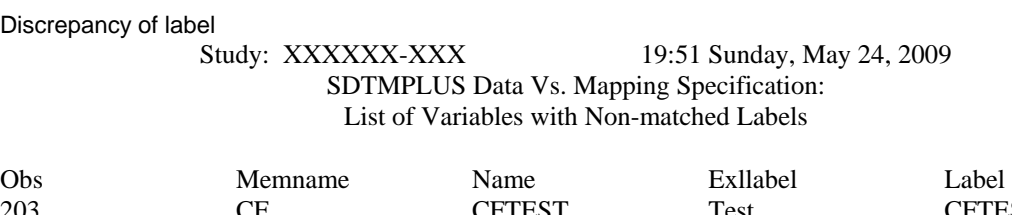

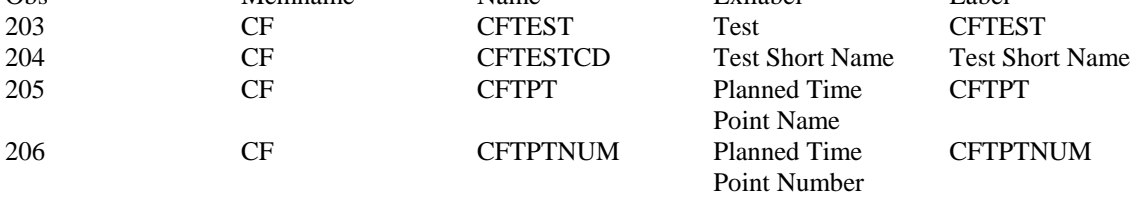

### Discrepancy of variable length

Study: XXXXXX-XXX 19:51 Sunday, May 24, 2009 SDTMPLUS Data Vs. Mapping Specification: List of Variables with Non-matched Variable Length

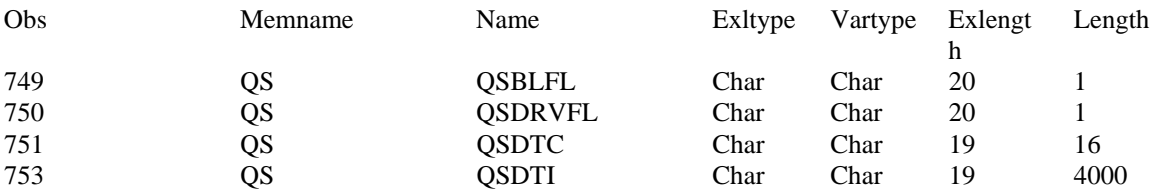

# **REFERENCES**

[1] Define.xml <http://www.cdisc.org/content1057>

# **CONTACT INFORMATION**

Your comments and questions are valued and encouraged. Contact the author at:

Ellen Xiao Merck & Co., Inc., Rahway, NJ 07065 E-mail: hong\_xiao2@merck.com

SAS and all other SAS Institute Inc. product or service names are registered trademarks or trademarks of SAS Institute Inc. in the USA and other countries. ® indicates USA registration.

Other brand and product names are trademarks of their respective companies.